## **Cloud-O**

La cloud-O è un percorso di CO "normale" da correre con cartina bussola e telefono. Arrivati al punto non troverete una lanterna ma, se tutto funziona come dovrebbe, sentirete un beep.

Come funziona?

## **A casa**

- 1. Installate MapRun6, [https://maprunners.weebly.com/quick](https://maprunners.weebly.com/quick-guide.html)[guide.html](https://maprunners.weebly.com/quick-guide.html) sul vostro telefono o sul vostro Garmin
- 2. Registratevi su <https://ol-events.ch/>
- 3. Iscrivetevi ad una Cloud-O. Al momento in Ticino ci sono 3 percorsi: Carona, Bellinzona e Arcegno.
- 4. Stampate la cartina
- 5. Annotate il "Codice corsia":

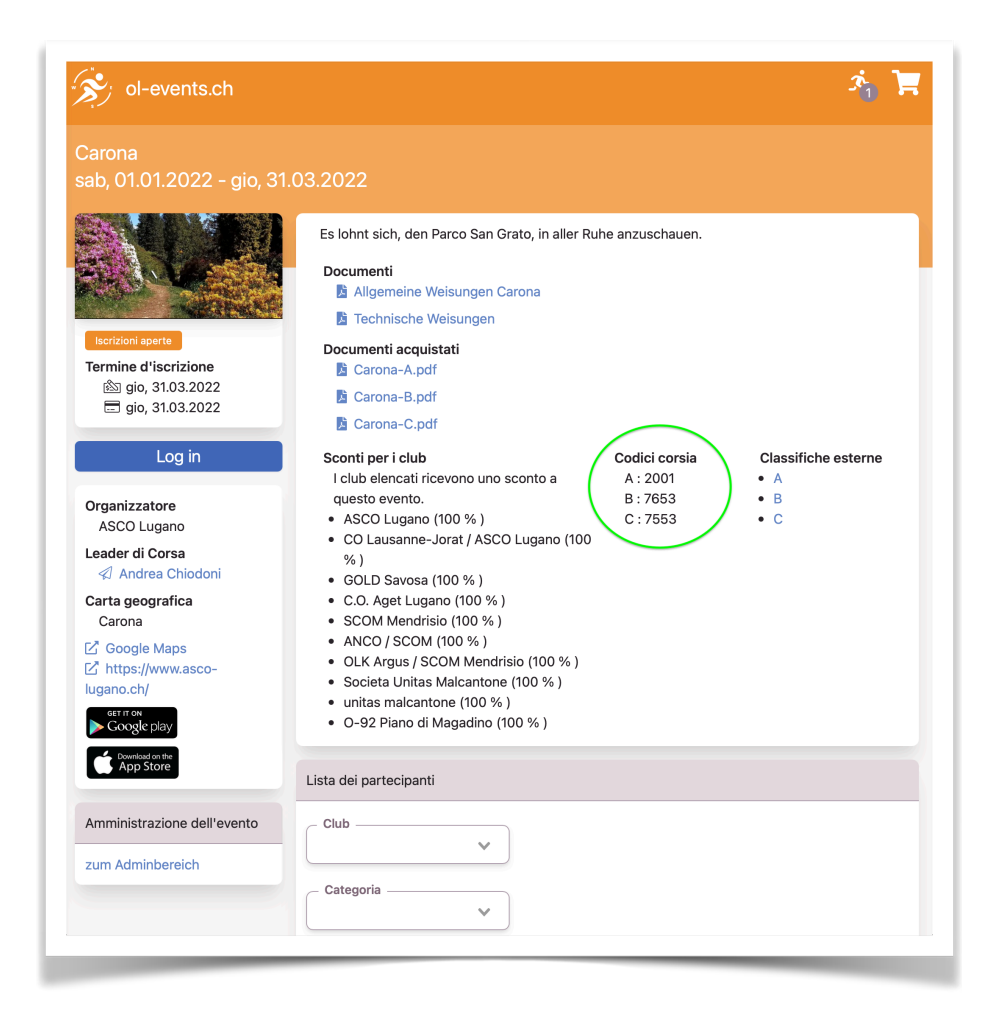

6. In MapRun6: immettete i vostri dati (menu "Nome") e "Selezionate l'evento"

## **Sul terreno**

- 7. Andate in partenza con cartina, bussola e telefono (GPS attivo)
- 8. Avviate MapRun6, selezionate "Vai all'inizio" e immettete il "Codice corsia". Nel menu "Impostazioni e opzioni" ci sono varie opzioni… non perdetevi!

9. Arrivati alla partenza un beep vi darà il via!

10.Ai punti… beep!

11.All'arrivo… beep e il tempo di gara si arresterà.

12.Nell'applicazione MapRun6 potrete vedere la cartina e la traccia GPS. Nel portale<https://ol-events.ch/>è disponibile la classifica e la traccia GPS di tutti i concorrenti.

Buon divertimento!